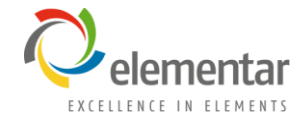

# **Preparing and Loading Samples**

User Level 1

UNICUBE®

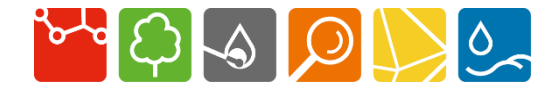

05/2020 A

## **Sample Handling**

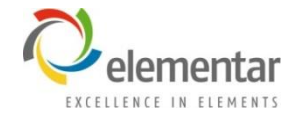

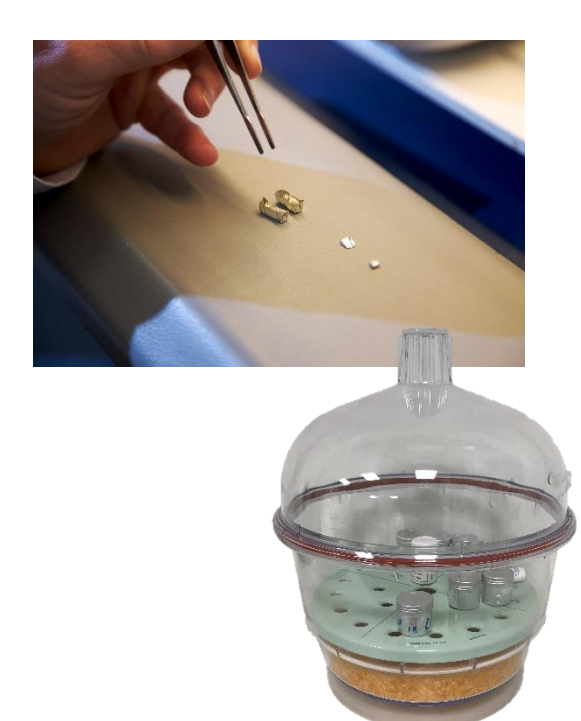

- Avoid touching the sample or packing materials with your hands, especially if handling hazardous materials or measuring trace-level elemental concentrations.
- If the samples need to be dried, be sure to follow established procedures.
	- Volatile compounds containing the elements of interest can be lost during the drying process.

### **Taking a Sample**

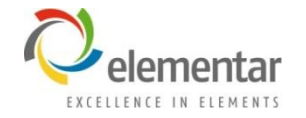

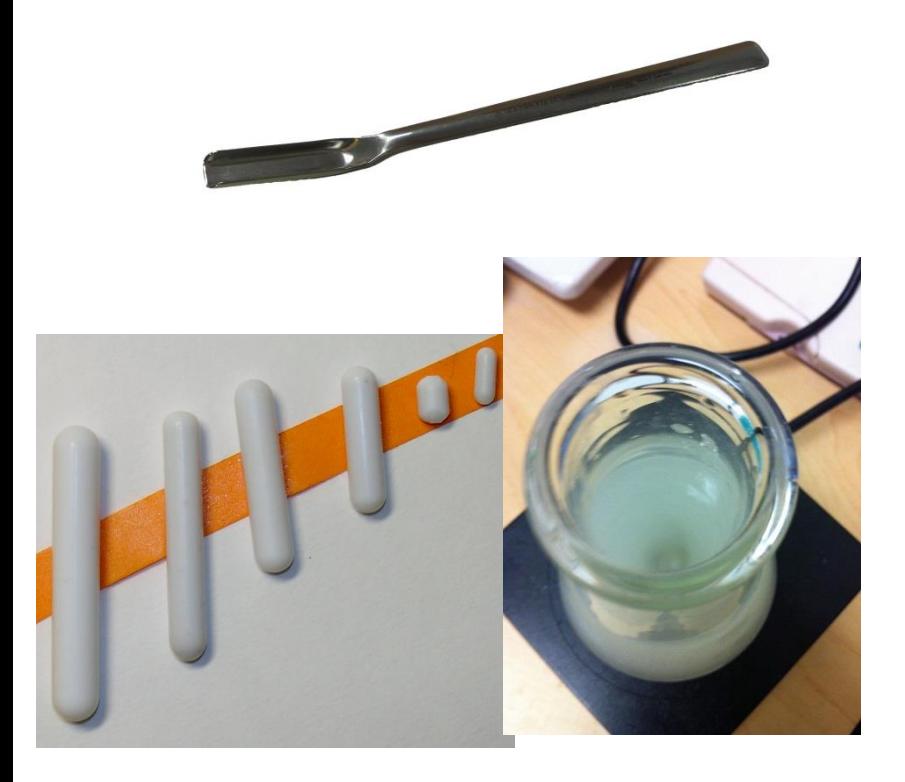

- Solid materials should be thoroughly mixed before sampling.
- Solutions with particulates should be stirred **during** sampling.
- Consistency is very important.
- Try to take a representative sample of heterogenous materials.
	- Stirring might actually cause more separation.

### **Carousel Loading**

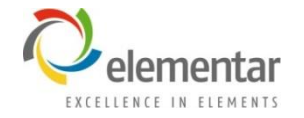

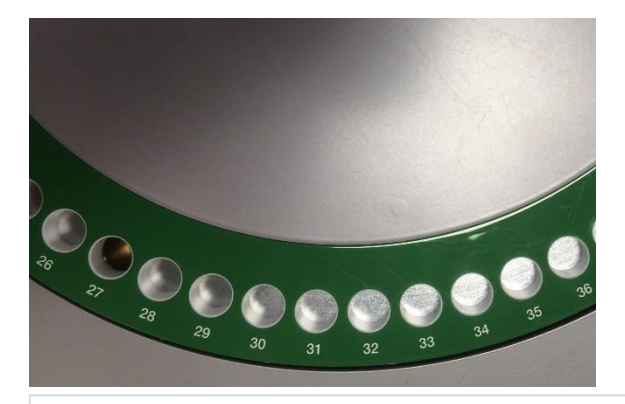

- Sample number in the software does not necessarily correspond to sample position on the carousel.
- When opening a new file, sample number 1 is wherever the sample carousel currently is; the carousel position is not automatically reset.

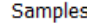

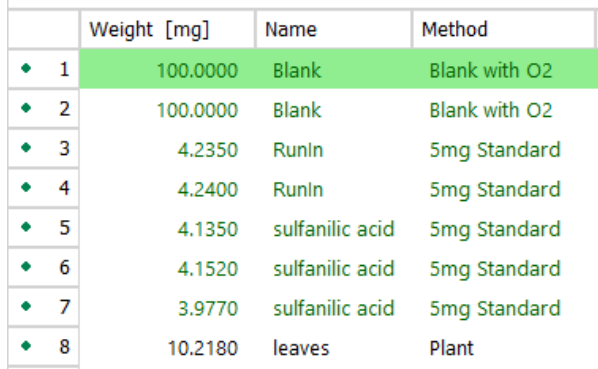

### **Matching Carousel Position and the Software**

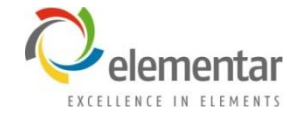

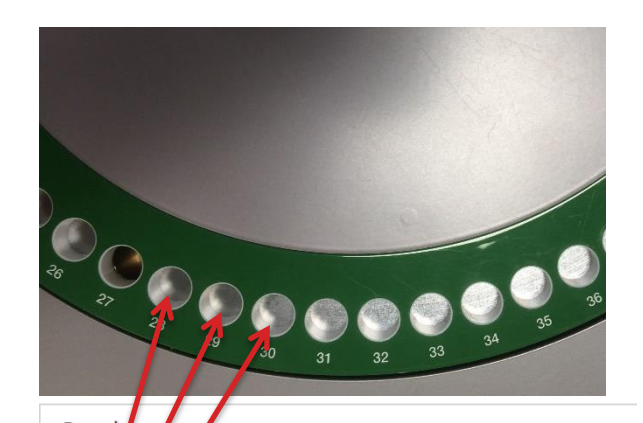

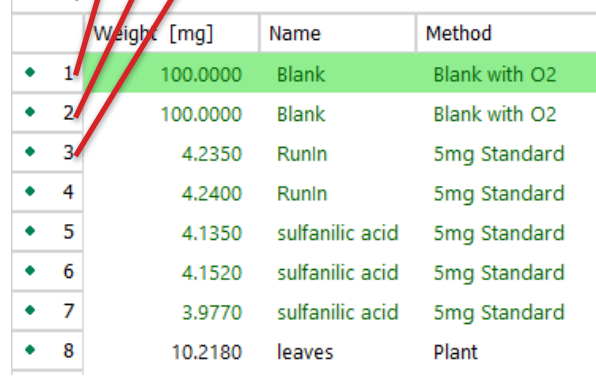

- In the sample view of the software, the row with a green background is designated as the "current sample".
- In the example on the left, the analyzer is in standby, so the current sample (No. 1) will correspond to carousel position 28, No. 2 is position 29, and so forth.

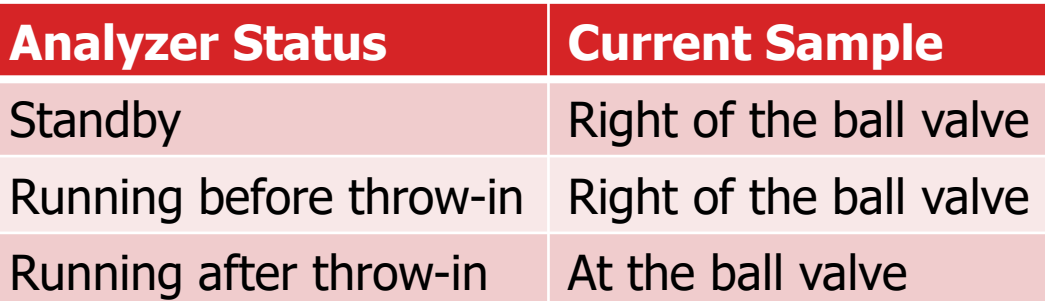

## **Adjusting the Carousel Position**

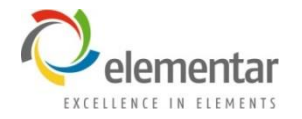

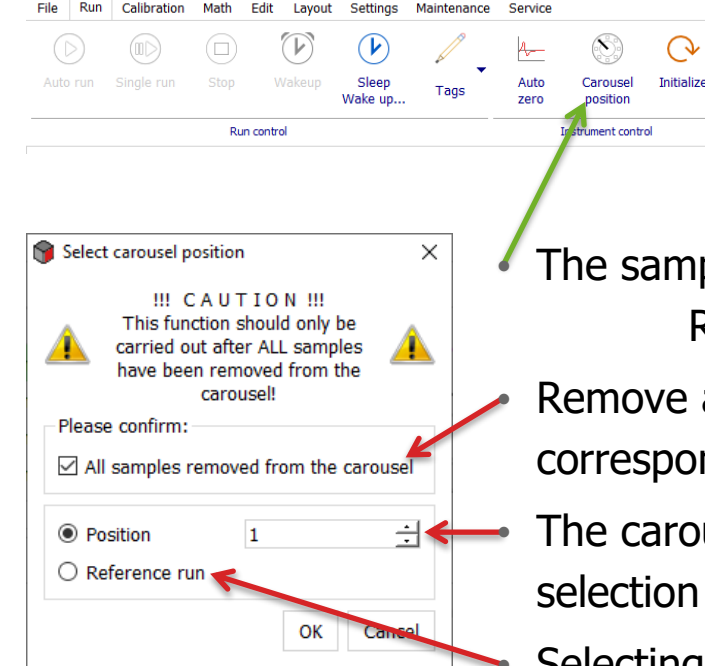

The sample carousel position can be adjusted using the menu: Run > Carousel position

• Remove all samples from the carousel and check the corresponding box in the dialog.

The carousel can be sent to a specific position using the selection box (current sample is now the new position plus 1). • Selecting "Reference run" will check the carousel alignment and reset to position 0 (60) (current sample is now position 1).